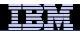

# Digital Certificates – From Concept to Implementation

Vanguard Las Vegas, NV Session FD3 June 23rd 2014

Wai Choi, CISSP
IBM Corporation
RACF/PKI Development & Design
Poughkeepsie, NY

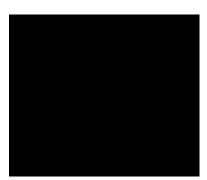

e-mail: wchoi@us.ibm.com

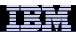

### **Trademarks**

The following are trademarks of the International Business Machines Corporation in the United States and/or other countries.

- ·CICS\*
- DB2\*
- IBM\*
- IBM (logo)\*
- OS/390\*
- RACF\*
- Websphere\*
- z/OS\*

#### The following are trademarks or registered trademarks of other companies.

Identrus is a trademark of Identrus, Inc

VeriSign is a trademark of VeriSign, Inc.

Microsoft, Windows and Windows NT are registered trademarks of Microsoft Corporation.

#### Notes:

Performance is in Internal Throughput Rate (ITR) ratio based on measurements and projections using standard IBM benchmarks in a controlled environment. The actual throughput that any user will experience will vary depending upon considerations such as the amount of multiprogramming in the user's job stream, the I/O configuration, the storage configuration, and the workload processed. Therefore, no assurance can be given that an individual user will achieve throughput improvements equivalent to the performance ratios stated here.

IBM hardware products are manufactured from new parts, or new and serviceable used parts. Regardless, our warranty terms apply.

All customer examples cited or described in this presentation are presented as illustrations of the manner in which some customers have used IBM products and the results they may have achieved. Actual environmental costs and performance characteristics will vary depending on individual customer configurations and conditions.

This publication was produced in the United States. IBM may not offer the products, services or features discussed in this document in other countries, and the information may be subject to change without notice. Consult your local IBM business contact for information on the product or services available in your area.

All statements regarding IBM's future direction and intent are subject to change or withdrawal without notice, and represent goals and objectives only.

Information about non-IBM products is obtained from the manufacturers of those products or their published announcements. IBM has not tested those products and cannot confirm the performance, compatibility, or any other claims related to non-IBM products. Questions on the capabilities of non-IBM products should be addressed to the suppliers of those products.

Prices subject to change without notice. Contact your IBM representative or Business Partner for the most current pricing in your geography.

<sup>\*</sup> Registered trademarks of IBM Corporation

<sup>\*</sup> All other products may be trademarks or registered trademarks of their respective companies.

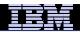

## Agenda

- Part 1 Introduction to digital certificates
  - Symmetric vs. Asymmetric Encryption
  - What are digital certificates
  - Certificate types and contents
- Part 2 Overview of certificate utilities available on z/OS
  - RACF RACDCERT
  - System SSL gskkyman
  - PKI Services

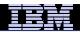

## Agenda

#### Part 3 - RACDCERT in depth

- Start with some basics
- Certificate Name Filtering
- Host ID Mapping
- Certificate / Key Sharing
- Certificate renewal
- Enhancements

### Part 4 – Hot topics on certificates

- An example to set up secure FTP
- Build or Buy
- Outage due to expired certificates

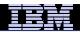

## Agenda

- Part 5 Introduction to PKI Services
  - Comparison with RACDCERT
  - Enhancements
  - A user experience
- Part 6 Hands on Lab on PKI Services
  - Submit and approve a certificate request for
    - A certificate with key pair generated by the browser EX 1
    - A certificate with key pair generated by PKI Services EX 2
    - A certificate with key pair generated on a z/OS server EX 3
  - View the installed certificate from the IE broswer EX 4
  - Revoke/Suspend a certificate EX 5
  - Check the certificate status EX 6
    - Certificate Revocation List (CRL)
    - Online Certificate Status Protocol (OCSP)
  - Customize PKI Services EX 7
    - Configuration file pkiserv.conf
    - Template file pkiserv.tmpl

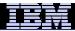

# Part 1 – Introduction to Digital Certificates

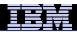

### Symmetric Encryption

- Same key used for both encryption and decryption
- Provide data confidentiality
- Fast, used for bulk encryption/decryption
- Securely sharing and exchanging the key between both parties is a major issue
- Common algorithms: DES, Triple DES, AES

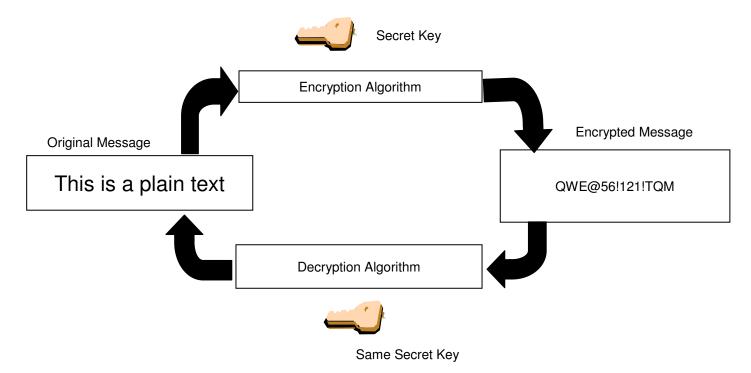

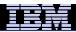

# **Asymmetric Encryption**

- 2 different keys Public/private key pairs
- A public key and a related private key are numerically associated with each other.
- Provide data confidentiality, integrity and non repudiation
- Data encrypted/signed using one of the keys may only be decrypted/verified using the other key.
- Very expensive computationally
- Public key is freely distributed to others, private key is securely kept by the owner
- Common algorithms: RSA, DSA, ECC

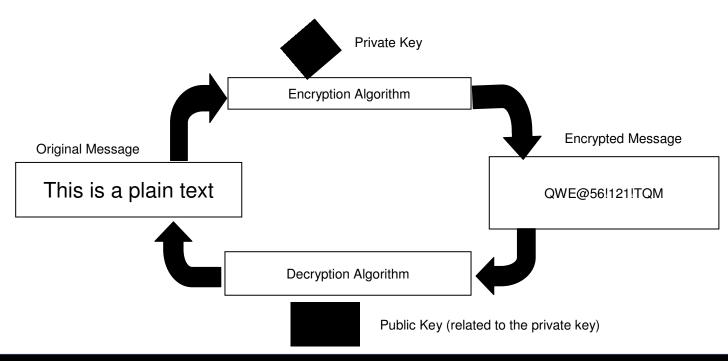

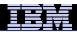

## Message Digest (Hash)

- A fixed-length value generated from variable-length data
- Unique:
  - the same input data always generates the same digest value
  - tiny change in data causes wide variation in digest value
  - Theoretically impossible to find two different data values that result in the same digest value
- One-way: can't reverse a digest value back into the original data
- NOT based on a key
- Play a part in data integrity and origin authentication
- Common algorithms: SHA1, SHA256

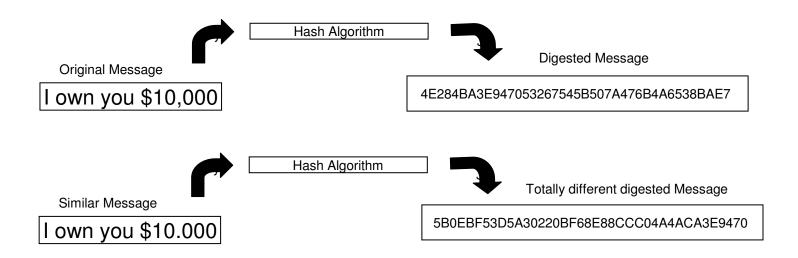

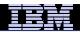

# **Encryption (for confidentiality)**

#### **Encrypting a message:**

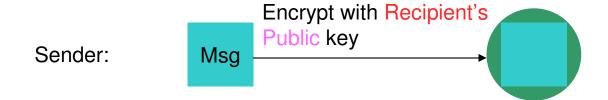

#### **Decrypting a message:**

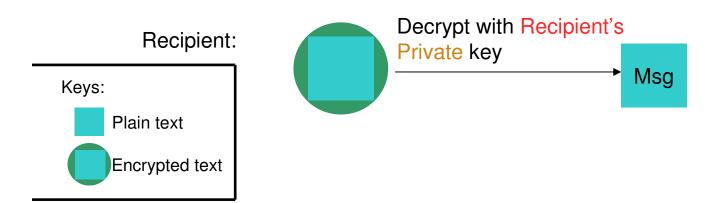

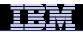

# Signing (for integrity and non repudiation)

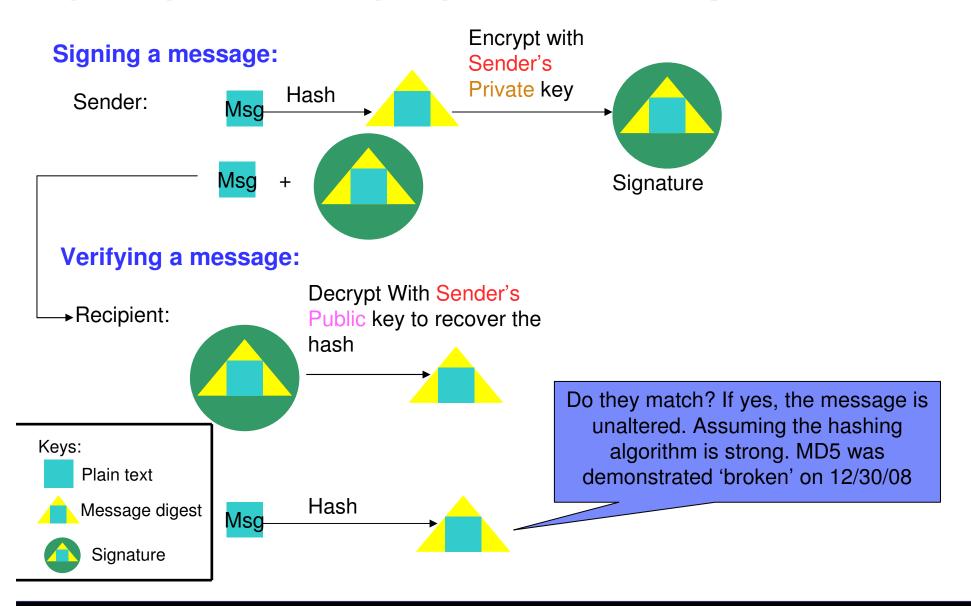

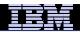

### What is a Digital Certificate (1 of 2)

- Generally digital certificates provide identity to a person or a server
  - Person like an ID card
  - Server like a business license
- To establish an identity or credential to be used in electronic transactions
- It binds the public key to the identity to be used by applications that are based on public key protocols. (e.g. SSL/TLS)
- Issued by a trusted third party called Certificate Authority (CA) that can ensure validity

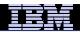

# What is a Digital Certificate(2 of 2)

- Packaging of the information is commonly known as the x.509 digital certificate. X.509 defines the format and contents of a digital certificate.
  - IETF RFC 5280
- Digital certificates been in existence for over 20 years
- Have evolved over time to not only bind basic identity information to the public key but also how public key can be used, additional identity data, revocation etc.

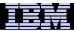

### What's inside a Certificate?

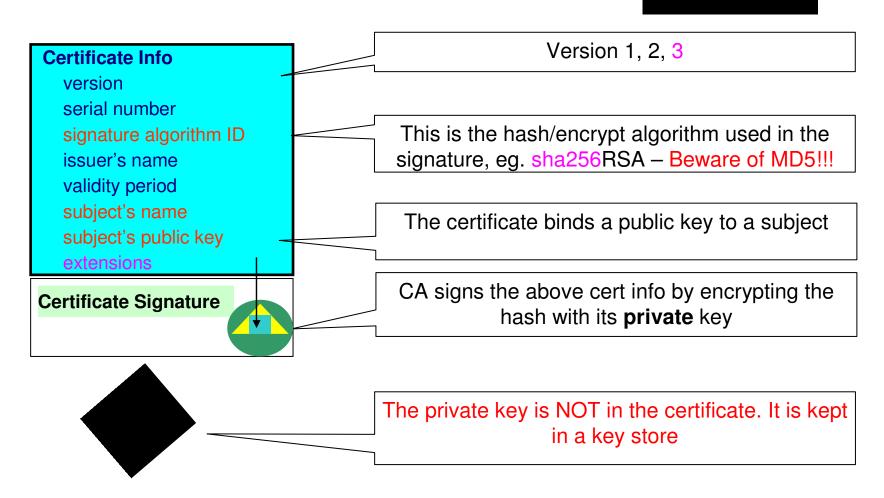

You can NOT change ANY of the certificate information!

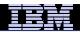

### Extensions of a x.509 digital Certificate(1 of 2)

- Adds additional definitions to a certificate and its identity information
- 15+ currently defined
- Top 6 extensions of interest
  - Authority Key Identifier
  - Subject Key Identifier
  - Key Usage
  - Subject Alternate Name
  - BasicConstraints
  - CRL Distribution Point

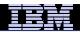

### Extensions of a x.509 digital Certificate(2 of 2)

- Authority Key Identifier Unique identifier of the signer
- Subject Key Identifier Unique identifier of the subject
- Key Usage defines how the public key can used
  - Digital Signature
  - Key Encipherment
  - Key Agreement
  - Data Encipherment
  - Certificate Signing
  - CRL signing
- Subject Alternate Name additional identity information
  - Domain name
  - E-mail
  - URI
  - IP address
- Basic Constraints Certificate Authority Certificate or not
- CRL Distribution Locating of Revoked certificate information

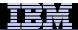

# Example of a x.509 digital Certificate

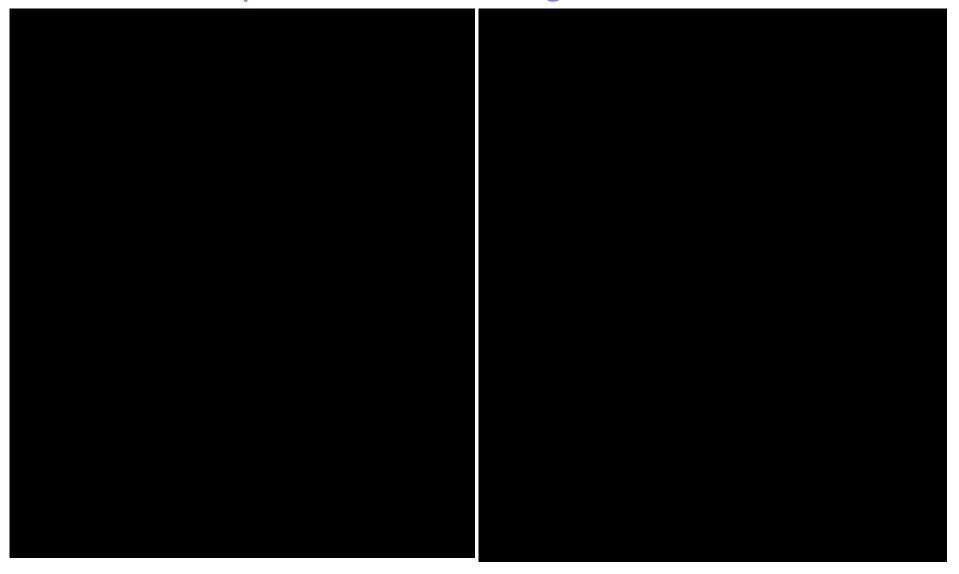

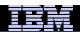

# Relationship between Certificate and Certificate Store

- Certificate must be placed in a certificate store before it can be used by an application to perform identification or validation
- The application needs to retrieve the certificate and/or its corresponding private key from the store
- On z/OS, many components like Communication Server,
   HTTP Server call System SSL APIs to access the store
- Certificate store = key ring = key file

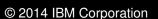

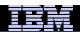

### Types of digital certificates – who issues it

### Self signed

- Self-issued
- Issuer and subject names identical
- Signed by itself using associated private key

### Signed Certificate

- Signed/issued by a trusted Certificate Authority Certificate using its private key.
- By signing the certificate, the CA certifies the validity of the information. Can be a well-known commercial organization or local/internal organization.

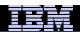

### Types of digital certificates – what is the usage

#### Secure Socket Layer (SSL) certificate

 Install on a server that needs to be authenticated, to ensure secure transactions between server and client

#### Code Signing certificate

 Sign software to assure to the user that it comes from the publisher it claims

#### Personal certificate

 Identify an individual, enable secure email – to prove that the email really comes from the sender and /or encrypt the email so that only the receiver can read it

#### More (name it whatever you want)...

wireless certificate, smart card certificate...

#### Certificate Authority (CA) certificate

- Used to sign other certificates
- Root CA: the top
- Intermediate CA: signed by root CA or other intermediate CA

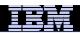

### Types of digital certificates – what is the usage

### Site certificate (in RACF)

- The usage assigned to a certificate when it is connected to a RACF key ring indicates its intended purpose
- There may be a few certificate validation applications which treat a certificate that is connected to a key ring with usage site as a valid certificate authority certificate to bypass the normal certificate verification tests during SSL handshake, for example, an expired certificate can be considered trusted
- Having a SITE certificate in RACF does not benefit you if the validation application does not make use of it

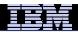

### Certificate Chain Validation

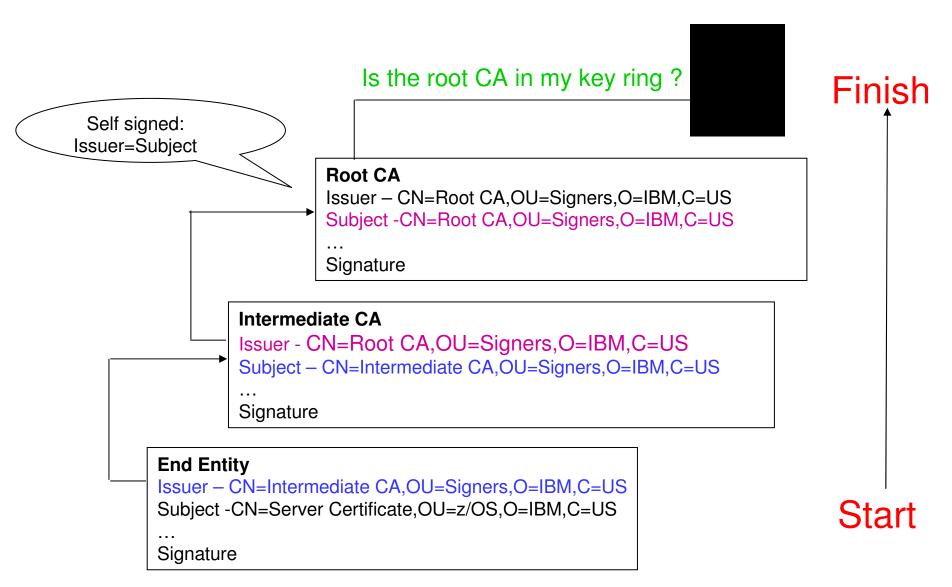

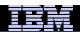

### Key ring plays a role in SSL handshake

- 1. Client sends a 'hello' msg to server
- 2. Server sends its certificate to client
- 3. Client validates the server's certificate
- 4. Client encrypts a secret key with server's public key and sends it to server
- 5. Server decrypts the secret key with its private key
- 6. Server encrypts a 'handshake OK' msg with the secret key and sends it to client
- 7. Client trusts server, business can be conducted
- \* Note the above steps illustrate server authentication. For client authentication, server needs to validate client's certificate too.

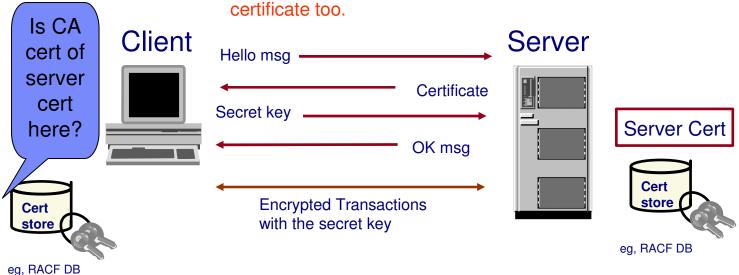

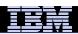

## Remember the simple rule – PVC(1 of 3)

#### PVC - Parent Validates Child

- Child<-Parent<-Grandparent<-Great Grandparent<-....</li><-Great Great....<-Root Grandparent</li>
  - Ensure the content of the whole certificate chain has not been altered
    - Signature on the child verified by parent's public key
    - Signature on the root verified by its own public key
  - Trusting the Root Grandparent
    - Putting the root in the key store is the indication of trusting all its descendents

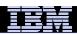

# Remember the simple rule – PVC(2 of 3)

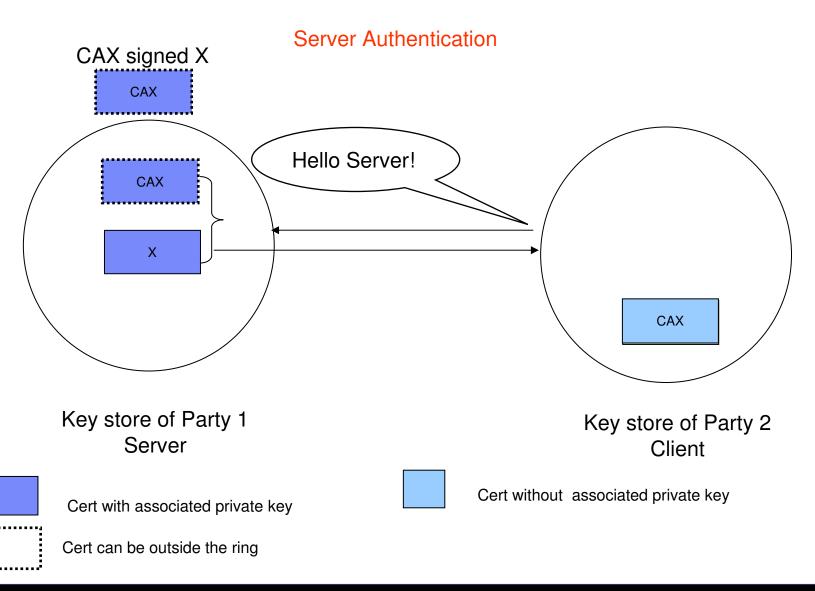

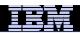

# Remember the simple rule – PVC(3 of 3)

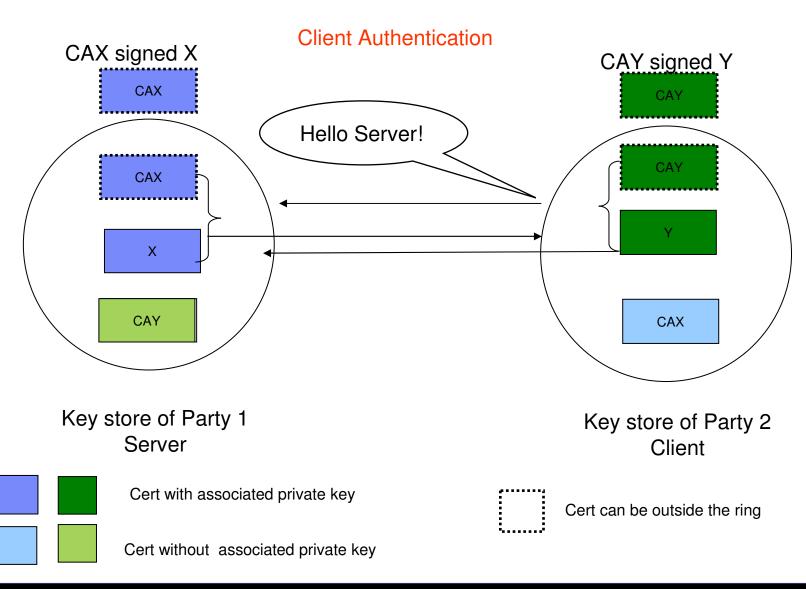

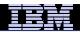

# Simplify the set up

#### **Client Authentication**

#### CAXY signed X and Y

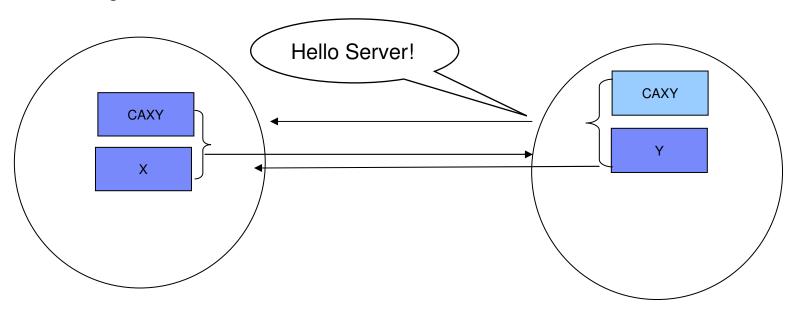

Key store of Party 1
Server

Cert with associated private key

Key store of Party 2 Client

Cert withou

Cert without associated private key

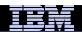

### Similar set up in the Chain scenario

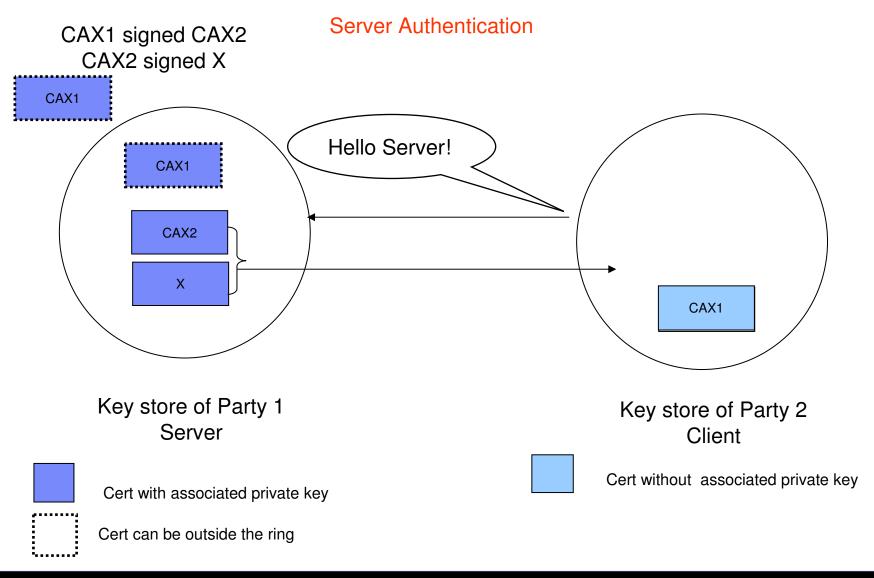

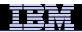

### Third Party CAs scenario

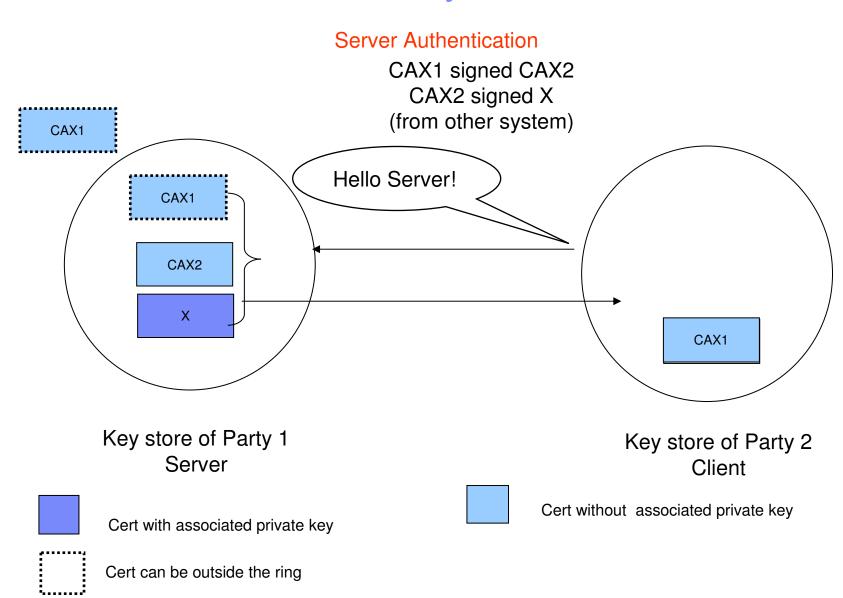

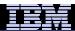

# Part 2 - Overview of certificate utilities available on z/OS

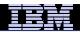

### Certificate Stores on z/OS

- gskkyman manages certificates stored in a key database file
- RACDCERT manages certificates stored in a RACF key ring.

#### **GSKKYMAN**

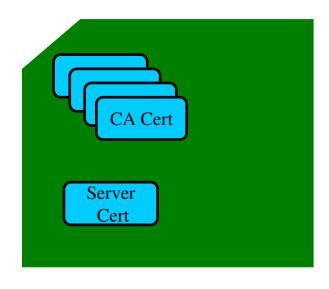

#### **RACDCERT**

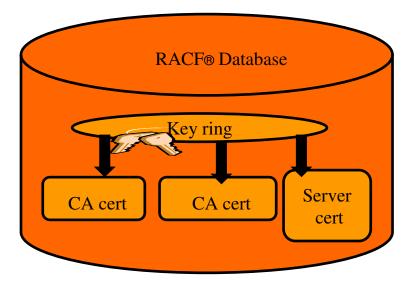

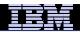

### Certificate Store Protection

- gskkyman key database files
  - Protected by the file system's permission bits and password
  - ■Upon creation, permission bits are 700 giving the issuer of gskkyman read and write to the file only.
  - Applications using these files need at least read to the file
- RACF Key Rings
  - RACF key rings are protected by resource profiles.
  - •Users rings need read access to IRR.DIGTCERT.LISTRING or <ring owner>.<ring name>.LST to be able to read the contents of their key ring
    - IRR.DIGTCERT.LISTRING Global control
    - -<ring owner>.<ring name>.LST Granular control

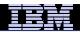

### **Certificate Utilities**

- •gskkyman is a Unix based utility shipped as part of the System SSL product in the z/OS Cryptographic Services Element
- RACDCERT is a TSO command shipped as part of RACF
- Provide basic certificate functions
  - Create/delete certificate store (HFS key database file / SAF key ring)
  - ▶ Create certificate requests (to be signed by trusted Certificate Authority)
  - ▶ Import/Export certificates (with and without private keys)
  - Create self-signed certificates
- Do not have all the functions of a real Certificate Authority

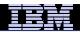

# Certificate Authority on z/OS

- PKI Services provides full certificate life cycle management
  - ▶ Request, create, renew, revoke certificate
  - ▶ Provide certificate status through Certificate Revocation List(CRL) and Online Certificate Status Protocol (OCSP)
  - ▶ Generation and administration of certificates via customizable web pages
  - ▶ Support Simple Certificate Enrollment Protocol (SCEP) for routers to request certificates automatically
  - ▶ Automatic notification or renewal of expiring certificates

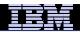

## Defining a Certificate

- How will the certificate be used?
- Who will be the certificate authority?
- What certificate store is to be used?
- What is the size of the public/private keys?
- What subject name to use?
- Need additional identity information and extensions?
- Validity period of the certificate?

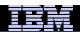

# Defining a Certificate Request to be signed by a CA

- A certificate signing request (also CSR) is a message sent from the certificate requestor to a certificate authority to obtain a signed digital certificate
- Contains identifying information and public key for the requestor
- Corresponding private key is not included in the CSR, but is used to digitally sign the request to ensure the request is actually coming from the requestor
- CSR may be accompanied by other credentials or proofs of identity required by the certificate authority, and the certificate authority may contact the requestor for further information.
- If the request is successful, the certificate authority will send back an identity certificate that has been digitally signed with the private key of the certificate authority.

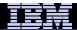

## If you use gskkyman...

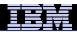

## Create a key database

#### **Database Menu**

- 1 Create new key database
- 2 Open key database
- 3 Change database password
- 4 Change database record length
- 5 Delete database
- 6 Create key parameter file
- 7 Display certificate file (Binary or Base64 ASN.1 DER)
- 0 Exit Program

Name of key database

**Enter your option number: 1** 

Enter key database name (press ENTER to return to menu: /tmp/my.kdb

Enter database password (press ENTER to return to menu: password

Re-enter database password: password

Enter password expiration in days (press ENTER for no expiration): <enter>

Enter database record length (press ENTER to use 2500): <enter>

This will add a number of well-known trusted CA certificates to the key database.

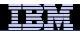

## Importing a signing Certificate Authority Certificate(1 of 2)

**Key Management Menu** 

Database: /tmp/my.kdb

- 1 Manage keys and certificates
- 2 Manage certificates
- 3 Manage certificate requests
- 4 Create new certificate request
- 5 Receive requested certificate or a renewal certificate
- 6 Create a self-signed certificate
- 7 Import a certificate
- 8 Import a certificate and a private key
- 9 Show the default key
- 10 Store database password
- 11 Show database record length
- 0 Exit program

Enter option number (press ENTER to return to previous menu): 7

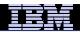

## Importing a signing Certificate Authority Certificate(2 of 2)

File contains the CA certificate

Enter import file name (press ENTER to return to menu): cacert.b64 Enter label (press ENTER to return to menu): CA Certificate

Certificate imported.

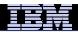

## Creating a new certificate request

#### **Key Management Menu**

Database: /tmp/my.kdb

- 1 Manage keys and certificates
- 2 Manage certificates
- 3 Manage certificate requests
- 4 Create new certificate request
- 5 Receive requested certificate or a renewal certificate
- 6 Create a self-signed certificate
- 7 Import a certificate
- 8 Import a certificate and a private key
- 9 Show the default key
- 10 Store database password
- 11 Show database record length
- 0 Exit program

Enter option number (press ENTER to return to previous menu): 4

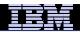

# Fill in the information about the requestor (1 of 2)

#### **Certificate Key Algorithm**

- 1 Certificate with an RSA key
- 2 Certificate with a DSA key
- 3 Certificate with an ECC key

Select certificate key algorithm (press ENTER to return to menu): 1

#### **RSA Key Size**

- 1 1024-bit key
- 2 2048-bit key
- 3 4096-bit key

Select RSA key size (press ENTER to return to menu): 2

#### **Signature Digest Type**

- 1 SHA-1
- 2 SHA-224
- 3 SHA-256
- 4 SHA-384
- 5 SHA-512

Select digest type (press ENTER to return to menu): 2

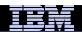

# Fill in the information about the requestor(2 of 2)

File to contain certificate request

Enter request file name (press ENTER to return to menu): certreq.arm

Enter label (press ENTER to return to menu): Server Certificate

Enter subject name for certificate

**Common name (required): Server Certificate** 

**Organizational unit (optional): Production** 

**Organization (required): IBM** 

**City/Locality (optional): Endicott** 

**State/Province (optional): New York** 

Country/Region (2 characters - required): US

Enter 1 to specify subject alternate names or 0 to continue: 1

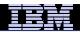

## Receiving a signed certificate request

#### **Key Management Menu**

Database: /tmp/my.kdb

- 1 Manage keys and certificates
- 2 Manage certificates
- 3 Manage certificate requests
- 4 Create new certificate request
- 5 Receive requested certificate or a renewal certificate
- 6 Create a self-signed certificate
- 7 Import a certificate
- 8 Import a certificate and a private key
- 9 Show the default key
- 10 Store database password
- 11 Show database record length
- 0 Exit program

File contains cert returned from CA

Enter option number (press ENTER to return to previous menu): 5

Enter certificate file name (press ENTER to return to menu): svrcert.arm

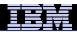

## Marking a certificate as the default

#### **Key and Certificate Menu**

**Label: Server Certificate** 

- 1 Show certificate information
- 2 Show key information
- 3 Set key as default
- 4 Set certificate trust status
- 5 Copy certificate and key to another database
- 6 Export certificate to a file
- 7 Export certificate and key to a file
- 8 Delete certificate and key
- 9 Change label
- 10 Create a signed certificate and key
- 11 Create a certificate renewal request
- 0 Exit program

Enter option number (press ENTER to return to previous menu): 3

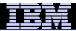

# If you use RACDCERT... (ISPF Panel or Command)

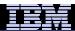

## **RACDCERT** deals with 3 object types

certificate

key ring

certificate filter

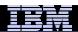

#### **RACDCERT** functions(1 of 2)

#### Certificate generation

- RACDCERT GENCERT generate key pair and certificate
- RACDCERT GENREQ generate a certificate request

#### Certificate installation

RACDCERT ADD – install a certificate and public/private key

#### Certificate administration

- RACDCERT ADDRING create a key ring
- > RACDCERT CONNECT place a certificate in a key ring
- RACDCERT REMOVE remove a certificate from a key ring
- RACDCERT LISTRING display key ring information
- RACDCERT DELRING delete a key ring
- RACDCERT LIST display certificate information from an installed certificate
- RACDCERT ALTER change certificate installation information
- RACDCERT DELETE delete certificate and key pair
- RACDCERT CHECKCERT display certificate information from a dataset
- RACDCERT EXPORT export a certificate

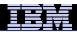

#### **RACDCERT** functions(2 of 2)

- Certificate administration...
  - RACDCERT MAP create a certificate filter
  - RACDCERT ALTMAP change the certificate filter
  - RACDCERT DELMAP delete a certificate filter
  - ➤ RACDCERT LISTMAP display certificate filter information
  - > RACDCERT REKEY renew certificate with new key pair
  - ➤ RACDCERT ROLLOVER finalize the REKEY process
- ... more

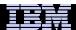

#### RACDCERT Panel on Key Ring

```
RACF - Digital Certificate Key Ring Services

OPTION ===> _

For user: _____

Enter one of the following at the OPTION line:

1    Create a new key ring
2    Delete an existing key ring
3    List existing key ring(s)
4    Connect a digital certificate to a key ring
5    Remove a digital certificate from a key ring
```

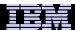

#### **RACDCERT Panel on Certificate**

RACF - Digital Certificate Services
OPTION ===>

#### Select one of the following:

- Generate a certificate and a public/private key pair.
- Create a certificate request.
- Write a certificate to a data set.
- Add, Alter, Delete, or List certificates or check whether a digital certificate has been added to the RACF database and associated with a user ID.
- Renew, Rekey, or Rollover a certificate.

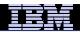

## Create a key ring

Name of key ring

RACDCERT ID(FTPserver) ADDRING(MyRACFKeyRing)

## Adding Certificate Authority(CA) Certificate to a key ring

ataset contains the CA certificate

RACDCERT CERTAUTH ADD('user1.cacert') TRUST WITHLABEL('CA Certificate')

RACDCERT ID(FTPServer) CONNECT (CERTAUTH LABEL('CA Certificate') RING(MyRACFKeyRing) USAGE(CERTAUTH))

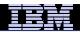

#### Creating a new certificate request

RACDCERT ID(FTPServer) GENCERT SUBJECTSDN(CN('Server Certificate')OU('Production')O('IBM')L('Endicott')SP('New York')C('US'))
SIZE(1024) WITHLABEL('Server Certificate')
ALTNAME(DOMAIN('mycompany.com'))

RACDCERT ID(FTPServer) GENREQ(LABEL('Server Certificate'))
DSN('user1.certreq')

Dataset to contain certificate request

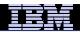

## Adding Certificate signed by CA to a key ring

RACDCERT ID(FTPServer) ADD('user1.svrcert') - WITHLABEL('Server Certificate')

Dataset contains cert returned from CA

RACDCERT ID(FTPServer) CONNECT(ID(SUIMGTF)
LABEL('Server Certificate') RING(MyRACFKeyRing)
USAGE(PERSONAL) DEFAULT)

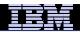

## Listing a RACF Key Ring

#### RACDCERT ID(FTPServer) LISTING(MyRACFKeyRing)

Ring:

| >MyRACFKeyRing<        |               |                 |         |
|------------------------|---------------|-----------------|---------|
| Certificate Label Name | Cert Owner    | USAGE           | DEFAULT |
|                        |               |                 |         |
| CA Certificate         | CERTAUTH      | CERTAUTH        | NO      |
| Server Certificate     | ID(FTPServer) | <b>PERSONAL</b> | YES     |

Note: RACF key rings allow for a certificate's private key to be stored into ICSF's (Integrated Cryptographic Service Facility) PKDS (Public Key Dataset) for added security.

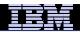

### **Certificate Formats**

- X.509 certificates can exist in many different forms
  - Single certificate
  - PKCS #7 certificate package
    - Contains 1 or more certificates
  - -PKCS #12 certificate package
    - A password encrypted package containing 1 or more certificates and the private key associated with the endentity certificate.
    - Only package type that contains a private key
- Can be in binary or Base64 encoded format

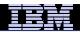

## Base64 encoding

 Converting binary data to displayable text for easy cut and paste.

#### ----BEGIN CERTIFICATE-----

MIICPTCCAaagAwIBAgIIR 9S QANLvEwDQYJKoZIhvcNAQEFBQAwNzELMAkGA;UE BhMCVVMxDTALBgNVBAoTBFRlc?QxGTAXBgNVBAMMEFRlc?Rfc2VsZl9zaWduZWQw HhcNMDgwMTE?MTMwNjQxWhcNMDkwMTE2MTMwNjQxWjA?MQswCQYDVQQGEwJVUzEN MAsGA;UEChMEVGVzdDEZMBcGA;UEAwwQVGVzdF9zZWxmX?NpZ23lZDCBnzANBgkq hkiG9w BAQEFAAOBjQAwgYkCgYEA9tKOv3gLaceozMfMeVd 9;fCjBVoR+dpzhwK R2E QcQYBGLfqS YM wGSh6YrmVygO VxocriySbcxRuBayw?pE/?JI2myINmLp bFIdPCnqk qvFK+;N+nrEnBK9yls7NmxDIuQQfFsX d DpoxwxzwXf+JbWDwirQR NyLiTGMCAwEAAaNSMFAwHQYDVR OBBYEFAwDFLjOUCRa62BVs?jVyHewuOWEMB G A;UdIwQYMBaAFAwDFLjOUCRa62BVs?jVyHewuOWEMA GA;UdDwEE wQEAwIE DAN BgkqhkiG9w BAQUFAAOBgQAC3sW;f?EdE k9zc wKNt;sczWkQBrVy Rdrl7ERqN D2OfkBJQuXiNwN; pF6WPWfYG MNwhP oJSVePnzElh Wzi2wY zI rINSW7px? w;6lz+ jEI q N q toPTAtEb6flzwjkLtctt?oF+IjunvE3QoRsXRJbbTMD EG jw,

----END CERTIFICATE----

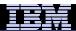

# Exporting Certificates through gskkyman(1 of 2)

**Key and Certificate Menu** 

**Label: Server Certificate** 

- 1 Show certificate information
- 2 Show key information
- 3 Set key as default
- 4 Set certificate trust status
- 5 Copy certificate and key to another database
- 6 Export certificate to a file
- 7 Export certificate and key to a file
- 8 Delete certificate and key
- 9 Change label
- 10 Create a signed certificate and key
- 11 Create a certificate renewal request
- 0 Exit program

Enter option number (press ENTER to return to previous menu):

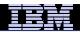

# Exporting Certificates through gskkyman(2 of 2)

#### Option 6 – Public Certificate Information

#### **Export File Format**

- 1 Binary ASN.1 DER
- 2 Base64 ASN.1 DER
- 3 Binary PKCS #7
- 4 Base64 PKCS #7

#### Option 7 – Public Certificate Information and Private Key

#### **Export File Format**

- 1 Binary PKCS #12 Version 1 (Few very old applications still use V1)
- 2 Base64 PKCS #12 Version 1
- 3 Binary PKCS #12 Version 3
- 4 Base64 PKCS #12 Version 3

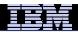

### Exporting Certificates through RACDCERT(1 of 2)

RACDCERT ID(userid) EXPORT

(LABEL('label-name'))

DSN(output-data-set-name)

FORMAT(CERTDER | CERTB64 | PKCS7DER | PKCS7B64 | PKCS12DER | PKCS12B64 )

PASSWORD('pkcs12-password')

- Example Export Server Certificate with its private key
  - RACDCERT ID(FTPServer) EXPORT
     LABEL('Server Certificate') DSN('USER1.SERVER.CERT')
     FORMAT(PKCS12DER) PASSWORD('passwd')

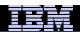

## Exporting Certificates through RACDCERT(2 of 2)

- Precaution needed for CERTAUTH certificate when you plan to preserve the certificate and the private key by exporting them in a pkcs12 package
  - If the original CERTAUTH certificate got deleted and you re-add this package, the field that used for recording serial numbers that it has issued is not reserved
  - For example, if this CA certificate has issued 100 certificates, the next certificate to be issued should have serial number 101; but after re-adding it, the certificate to be issued will have serial number 1, which is already used – all the certificates issued by the same CA should have a unique serial number!
- Before deleting CERTAUTH certificate, find out the last certificate's serial number it issued
- After re-adding, use r\_datalib to bump up the serial number field to the appropriate number

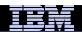

## Summary(1 of 2)

- Digital certificates provide electronic identity and public key information to be utilized through public key protocols (ie. SSL/TLS)
- Utilizing trusted CAs is key to ensure validity of the digital certificate
- Protect the private key!!!
- Larger the public/private key pair size, greater security, but more computation intense

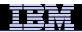

## Summary (2 of 2)

- When transferring certificates, use a format acceptable to the receiving side.
- When transferring certificates, be sensitive to binary and text modes to ensure proper transfer

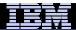

## Part 3 - RACDCERT in depth

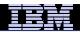

## Relationship between entities and owner IDs

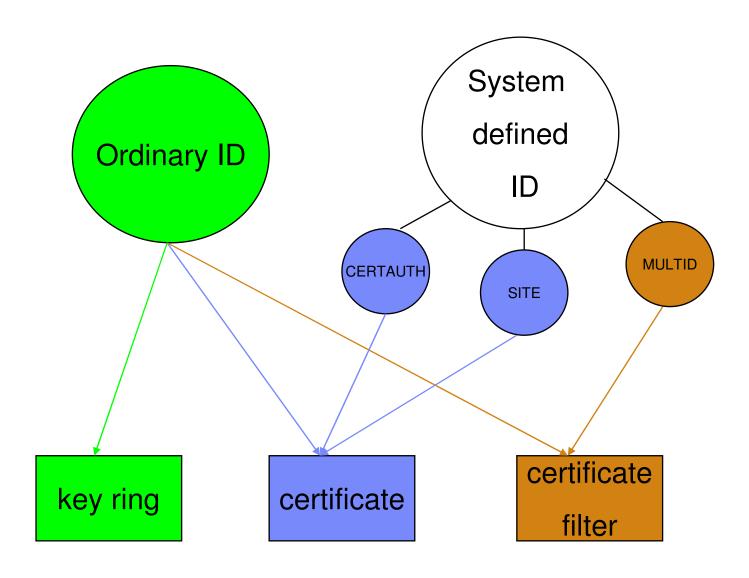

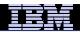

### Relationship between Certificate and Key ring

- Certificate must be placed in a key ring before it can be used by other middleware through R\_datalib
- ☐ Three types of certificates in a ring that the middleware can utilize:
  - Personal certificate (for identification)
    - Under ordinary MVS ID or with USAGE PERSONAL
    - Its private key is also known to RACF
    - Sent to the client when SSL is initiated
  - Certificate Authority certificate (for validation)
    - Under CERTAUTH ID or with USAGE CERTAUTH
    - Its private key is not known to RACF
    - Used to authenticate the incoming certificate
  - SITE certificate (for identification)
    - Under SITE ID or with USAGE SITE
    - Similar to personal certificate
    - But its private key can be shared (usual way to share key before V1R9)
  - SITE certificate (for validation)
    - Under SITE ID or with USAGE SITE
    - There may be a few certificate validation applications which treat a certificate that is connected to a key ring with usage site as a valid certificate authority certificate to bypass the normal certificate verification tests during SSL handshake, for example, an expired certificate can be considered trusted

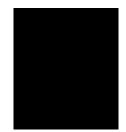

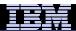

### Certificate stored as a profile(1 of 2)

- A certificate profile in the DIGTCERT class is created for a certificate added or created
  - The profile name is of the form
    <cert serial #>.<issuer's distinguished name>
  - Examples:

#### Command:

RACDCERT CERTAUTH GENCERT SUBJECTDN(OU('Master CA') O('IBM') C('US')')
WITHLABEL('MyCA')

Profile created: 00.0U=MastercCA.O=IBM.C=US

Command:

RACDCERT ID(testid) GENCERT SUBJECTDN(OU('Test Dept') O('IBM) C('US')) WITHLABEL('TestCert') SIGNWITH(CERTAUTH LABEL('MyCA'))

Profile created: 01.OU=Master¢CA.O=IBM.C=US

- Serial number of a self-signed certificate is 0
- The subsequent serial numbers will be incremented in the order of 1
- ➤ The blanks in the distinguished name are substituted with '¢' in the profile (¢ is not a 7 bit ASCII character)
- If the Issuer's name is long, instead of using the name directly to form the profile name, a hash of the name will be used.

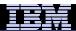

## Certificate stored as a profile (2 of 2)

- This profile represents the certificate. NOT a protection profile!
  - The owner field in this profile indicates the issuer of the RACDCERT command, NOT the certificate owner
  - ➤ The certificate profile can NOT be managed through the resources management commands, like RALTER, RDELETE...
  - Managed through RACDCERT commands
- There are function specific profiles in the facility class for authority checking
  - Read, Update or Control on IRR.DIGTCERT.<function>
    - Eq. IRR.DIGTCERT.GENCERT IRR.DIGTCERT.ADD

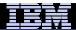

#### **GENREQ** needs **GENCERT**

- RACDCERT GENCERT without specifying SIGNWITH generates a selfsigned certificate
  - > RACDCERT GENCERT SUBJECTSDN(CN('mycert') OU('RACF')...)
- Need 2 RACDCERT commands to generate a request
  - > RACDCERT GENCERT (usually a self-signed one)
    - ➤ This is a stepping stone to get the request, will be replaced once the certificate is returned
    - ➤ RACDCERT ID(ftpd) GENCERT SUBJECTSDN(CN('ftpcert') OU('RACF')...) WITHLABEL('ftpcert')
  - RACDCERT GENREQ <use the certificate label from GENCERT above >
    - > RACDCERT ID(ftpd) GENREQ(LABEL('ftpcert')) DSN('user1.ftpreq')
  - > Send the request to external CA for signing
  - When the certificate is returned from the external CA, install it in RACF

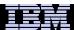

## RACDCERT ID(1 of 2)

- If no ID type is specified, the ID of the user issuing the command is used
  - User1's certificate is displayed if user1 issues the following command
    - RACDCERT LIST(LABEL('cert1'))
  - User2's certificate is displayed if user1 issues the following command (assuming user1 has the authority to list other's certificate)
    - RACDCERT ID(user2) LIST(LABEL('cert2'))

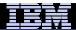

### RACDCERT ID (2 of 2)

- There is an exception in the CONNECT command which involves 2 entities, ring and cert.
- Syntax: RACDCERT <ring owner id> CONNECT(<cert owner id> <cert label>...)
- Which case has the exception?
  - RACDCERT ID (Mary) CONNECT (ID (John) LABEL...)
    - Ring owner: Mary, Cert owner: John
  - RACDCERT ID (Mary) CONNECT (LABEL...)
    - Ring owner: Mary, Cert owner: Mary
  - > RACDCERT CONNECT(ID(John) LABEL...)
    - Ring owner: Issuer of command, Cert owner: John
  - > RACDCERT CONNECT (LABEL...)
    - Ring owner: Issuer of command, Cert owner: Issuer of command

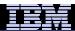

### When is the key pair generated?

- ✓ RACDCERT GENCERT with NO request input
  - > Examples:
    - > RACDCERT GENCERT SUBJECTSDN(CN('mycert') OU('RACF')...)
    - ➤ RACDCERT GENCERT SUBJECTSDN(CN('mycert') OU('RACF')...) SIGNWITH (<some CA certificate in RACF>)
  - Generates:
    - ➤ Key pairs public key and private key
    - **≻** Certificate
  - Private key can be stored in RACF or ICSF
  - Public key is put on the certificate
- RACDCERT GENCERT with the input of a request (RACF as the CA to sign request from another system)
  - > Example:
    - ➤ RACDCERT GENCERT(<request from other source>) SIGNWITH(<some CA certificate in RACF>
  - Generates only
    - **≻** Certificate
  - Public key is put on the certificate
  - Must specify the SIGNWITH keyword

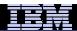

# Certificate Name Filtering and Host ID Mapping

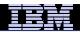

## A certificate represents a RACF user

- User can be identified to RACF through certificate if his certificate is in the RACF DB
  - One-to-one certificate to user ID association
- If there are thousands of users, thousands of certificates need to be installed...

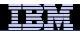

## More Sophisticated Certificate Support from RACF (1 of 7)

RACF provides other types of certificate and ID associations which require no user certificate to be installed:

- Solution 1: Certificate Name Filtering
- Solution 2: HostldMapping

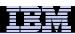

## More Sophisticated Certificate Support from RACF (2 of 7)

- Certificate Name Filtering RACDCERT MAP
  - Create a filter based on a set of rules ('filters') on the subject's or issuer's distinguished names (or both)

- The owning ID of the filter should be PROTECTED and RESTRICTED
- Need to raclist DIGTNMAP class
- Search sequence:
  - 1. subject's-full-name.issuer's-full-name

```
OU=...O=...C=US.CN=...OU=...O=...C=US
```

- 2. subject's-partial-name.issuer's-full-name
- 3. subject's-full-name
- 4. subject's-partial-name
- 5. issuer's-full-name CN=...OU=...O=...C=US
- 6. issuer's-partial-name

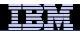

## More Sophisticated Certificate Support from RACF (3 of 7)

 Can map one or more certificates to a filter => allow multiple user to share the same ID

#### Examples:

f Create a filter to associate ID VUSER to any user presenting a certificate issued by VeriSign Class 1 Individual Subscriber

```
RACDCERT ID (VUSER) MAP IDNFILTER ('OU=VeriSign Class 1 Individual Subscriber.O=VeriSign, Inc.L=Internet')...
```

f Create a filter to associate ID RACFGP to any user presenting a certificate with subject's distinguished name OU=RACF.O=IBM

```
RACDCERT ID (RACFGP) MAP SDNFILTER ('OU=RACF.O=IBM')...
```

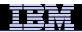

## More Sophisticated Certificate Support from RACF (4 of 7)

- Will cause losing some degree of granularity in access control.
   As shown in the above examples, all the users are given the authorizations of ID vuser, racfgp.
- Still retain full auditing accountability because subject's and issuer's distinguished names in the certificate will be in the audit record.

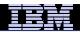

## More Sophisticated Certificate Support from RACF (5 of 7)

- Can also mapped to different IDs based on system and application criteria, eg.
  - The user of the certificate needs access to more than one application, and each application requires a different user ID.
  - The same application might run on more than one system, and each system requires a different user ID.
- The filter is not associated with an ID directly, but through a profile in the DIGTCRIT class

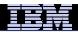

## More Sophisticated Certificate Support from RACF (6 of 7)

#### Example:

f Create a filter to associate to any user presenting a certificate issued by VeriSign Class 1 Individual Subscriber using ID1 if the certificate is passed through application APP1; using ID2 if the application is APP2

RACDCERT MULTIID MAP IDNFILTER(( OU=VeriSign Class 1 Individual Subscriber.O=VeriSign, Inc.L=Internet ) CRITERIA(APPLID=&APPLID)...

Assuming these profiles also created:

RDEFINE DIGTCRIT **APPLID**=APP1 APPLDATA(ID1)
RDEFINE DIGTCRIT **APPLID**=APP2 APPLDATA(ID2)

 Certificate Name Filtering will be used only if the certificate is not installed in RACF

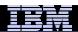

## More Sophisticated Certificate Support from RACF (7 of 7)

- Host ID Mapping
  - A client can present a certificate containing a HostIdMapping extension to the server
  - This extension contains a subject id and a host name, eg. user1@abc.com
  - RACF will honor this extension if
    - the issuing CA cert is marked HIGHTRUST
    - the host name in the extension matches a profile IRR.HOST.<host name> in the SERVAUTH class
    - The presenter of the cert has access to the above profile, eg. IRR.HOST.abc.com
  - The subject id, eg. user1 will then be used to access the resource
  - Host ID Mapping will be used only if the certificate is not installed in RACF AND there is no certificate name filter
  - RACDCERT can't create this extension, PKI Services can

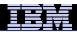

# Renewal and Sharing in RACDCERT

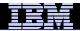

## Two ways to renew a certificate(1 of 4)

Eventually a certificate will expire. To avoid complications, you should renew it before it expires.

- Renew a certificate with the original key pair
  - If the certificate is a self-signed certificate:
    - 1. Create a new certificate request from the original certificate and save the request in a dataset 'request dsn':

```
RACDCERT CERTAUTH GENREQLABEL original cert ))
DSN request_dsn)
```

2. Create the new certificate using the request in step 1:

```
RACDCERT CERTAUTH GENCERT request_dsn) SIGNWITH CERTAUTH LABEL original cert ))
```

- If the certificate is not a self-signed certificate:
  - Same as step 1 above
  - 2. Send the request to the original certificate CA
  - 3. After you receive the new certificate and save it in a dataset 'cert\_dsn', add it back under the same ID:

```
RACDCERT CERTAUTH ADD cert_dsn)

Note: Don't delete the 'original cert'!!!
```

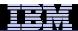

## Two ways to renew a certificate (2 of 4)

### Renew a certificate with a new key pair

The longer a key pair is used, the more likely it is to be cracked. The key pair should be periodically changed. Two RACDCERT functions are provided:

#### > RACDCERT REKEY

-Make a self-signed copy of the original certificate with a new public-private key pair

#### > RACDCERT ROLLOVER

- -Finalize the REKEY operation
  - Private key of the old certificate is deleted so that it may not be used again for signing or encryption
  - ❖Cert with usage PERSONAL: all keyring occurrences of the old certificate will be replaced with the new one
  - ❖Cert with usage CERTAUTH or SITE: the new cert will be added to all keyring occurrences of the old one

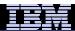

## Two ways to renew a certificate (3 of 4)

- Renew a certificate with a new key pair...
  - If the certificate is a self-signed certificate:
    - 1. Make a self copy of the original certificate:

```
RACDCERT CERTAUTH REKEY LABEL original cert )) WITHLABEL original cert 2 )
```

2. Roll over the original certificate to the new one:

```
RACDCERT CERTAUTH ROLLOVER LABEL original cert ))
NEWLABEL original cert 2)
```

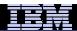

## Two ways to renew a certificate (4 of 4)

- Renew a certificate with a new key pair...
  - If the certificate is not a self-signed certificate:
    - 1. Make a self copy of the original certificate

```
RACDCERT ID myid) REKEY LABEL original cert ))
WITHLABEL original cert2 )
```

2. Create a certificate request from the copied certificate in step 1:

```
RACDCERT ID myid) GENREQ LABEL original cert2 )) DSN request_dsn)
```

- 3. Send the request to the original certificate CA
- 4. After you receive the new certificate and save it in a dataset 'cert\_dsn', add it back under the same ID:

```
RACDCERT IDamyid) ADDacert_dsn)
```

5. Roll over the original certificate to the new one:

```
RACDCERT IDAmyid) ROLLOVERALABELA_original cert )) NEWLABELA_original cert2 )
```

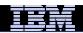

## Share keyring, certificate, private key?

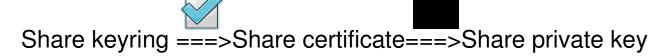

Sharing private key is not recommended, but in case you really want to ...eg. Avoid buying a separate certificate for another server or client, there is a way

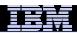

## **Share just the certificate**

- When the certificate is used for authentication, private key is not needed, real keyring is not needed
- In the case for client side SSL applications that don't do client authentication, for example, multiple FTP clients talking to the same server
- All the certificates under a RACF user ID are considered 'connected' to a virtual key ring automatically
- Instead of specifying the real keyring name in the configuration file, specify the virtual keyring(\*AUTH\*/\*), eg: in FTP.DATA

KEYRING \*AUTH\*/\* instead of, KEYRING FTPID/ftpring

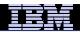

## Share the certificate and its private key

 When the certificate is used for identification, private key is needed

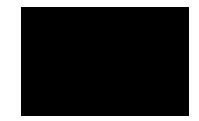

- Create a keyring under one ID, say SRV1
  - > RACDCERT ID SRV() ADDRING SHARERING)
- Create a certificate under CERTAUTH or SITE, or a personal ID
  - > RACDCERT IDASRV1) GENCERT... WITHLABEL Share Cert 1
- Connect the cert to this ring
  - ➤ RACDCERT IDÁSRV() CONNECTÁLABELÁ\_Share Cert (A)
    RINGÁSHARERING) USAGEÁPERSONAL) DEFAULT)
- Permit both IDs to access the ring, the cert and the private key
  - PERMIT SRVĮ.SHARERING.LST CLASS (RDATALIB) ACCESS (READ) ID (SRVĮ)
  - PERMIT SRV4.SHARERING.LST CLASSARDATALIB) ACCESSAUPDATE)
    IDASRV2)

Note: The class RDATALIB must be RACLISTed

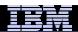

### Recent enhancements

#### V1R12

- Support Elliptic Cryptographic Curve (ECC) keys stored in RACF, in addition to RSA and DSA keys
- Support longer Distinguished Name beyond 246 characters (roll back to R10 and R11)
- Support adding and creating certificates with validity dates beyond year 2041(roll back to R10 and R11)

#### V1R13

Support secure Elliptic Cryptographic Curve (ECC) keys stored in ICSF

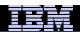

### **New enhancements**

#### **V2R1**

- RACDCERT and R\_datalib are enhanced to support secure key in the Token Key Data Set (TKDS), like the way stored in the Public Key Data Set (PKDS ("Secure Key" means that sensitive key material is always wrapped under a master key)
- Report to the user the labels used for all the certificates in the chain for RACDCERT
- RACDCERT CHECKCERT and LISTCHAIN display information on the certificates in the chain
- Prevent the deletion of a certificate that has been used for generating a request (GENREQ); but also grant clients an override mechanism to delete it when needed
- A new health check to find the certificates in the RACF database that have expired or going to expire in a specified number of days (0-366)
- RACF Database Unload Utility unload the issuer's and subject's distinguished names of the certificate

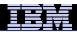

## Part 4 – Some hot topics on certificates

- Example
- Build or Buy
- Outage caused by expired certificate

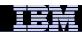

## Common exploiters of certificates on z/OS

| Exploiter           | Connect the server cert to the ring, eg. 'MYRING'                                                                             | Where/How to specify the RACF key ring                     |
|---------------------|----------------------------------------------------------------------------------------------------|------------------------------------------------------------|
| FTP Server          | RACDCERT ID(FTPSVR) CONNECT(LABEL('FTP Cert') RING(MYRING) DEFAULT) Note1                                                     | FTP.DATA file  KEYRING MYRING  or  AT-TLS policy           |
| TN3270 Server       | RACDCERT ID(TNSVR) CONNECT(LABEL('TN Cert') RING(MYRING) DEFAULT) Note1                                                       | Telnet profile file  KEYRING SAF MYRING  or  AT-TLS policy |
| IP Security (IPSEC) | RACDCERT ID(IPSEC) CONNECT(LABEL('IPSEC Cert') RING(MYRING) DEFAULT) Note1                                                    | Iked.conf file KEYRING MYRING or AT-TLS policy             |
| HTTP Server         | RACDCERT ID(WEBSVR) CONNECT(LABEL('WEB Cert') RING(MYRING) DEFAULT) Note: must be connected as default                        | httpd.conf file Keyfile MYRING SAF                         |
| Websphere MQ        | RACDCERT ID(QM1) CONNECT(LABEL  ('ibmWebSphereMQMQ1') RING(MYRING))  Note: label of the cert must start with 'ibmWebSphereMQ' | MQ command ALTER QMGR SSLKEYR (MYRING)                     |

Note1: cert connected as default or use a specified label indicated in AT-TLS policy

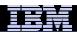

### **FTP Server authentication**

- Scenario
  - My business partner runs a secure FTP server on Windows. I need to send files from z/OS to it daily.
- Set up
  - -If the partner's root CA certificate of the FTP server certificate is already in your RACF database, eg. It is one of the default well-known CA certificates shipped with RACF
    - -Update your <u>ftp.data</u> file with the CERTAUTH's virtual key ring:

#### KEYRING \*AUTH\*/\*

- -If the partner's root CA certificate of the FTP server certificate is not already in your RACF database
  - —One more step add it to the RACF database

RACDCERT CERTAUTH ADD('<dataset that contains the partner's CA cert>') WITHLABEL('<partner CA>')

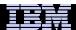

## FTP Client authentication(1 of 2)

- Scenario
  - My partner's FTP server in Windows needs to authenticate my server on z/OS before it accepts the files I send
- Set up
  - Create a certificate for your FTP client certificate
    - -RACDCERT ID(FTPID) GENCERT... WITHLABEL('<mycert>') SIGNWITH(CERTAUTH LABEL('<my CA cert>') OR
    - -Create a request using GENREQ and send it to an external CA, after receiving it, add it to RACF (See slide 65 GENREQ)
  - -Create a key ring for the FTP client
    - -RACDCERT ID(FTPID) ADDRING(ftpring)
  - -Connect the client cert to the FTP client ring as the default cert
    - -RACDCERT ID(FTPID) CONNECT(LABEL('mycert>') RING(ftpring) DEFAULT)
  - -Connect your CA cert (<my CA cert>) to the FTP client ring

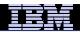

## FTP Client authentication(2 of 2)

- -Add your partner's CA cert to the RACF database
- Connect your partner's CA cert to FTP client ring
- -Update your ftp.data file with the client key ring:

KEYRING FTPID/ftpring

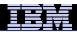

## Planning, Planning, Planning(1 of 3)

- To set up a certificate for secure traffic the first time is not that difficult
- The difficult part is the maintenance on its life cycle
- Certificate expiration causes system outage
- Things to consider:
  - -How many certificates are actively used in the system?
  - –Categorize them by
    - -certs locally created VS certs by external provider
    - certs used to authenticate the incoming requests VS certs to identify your servers to the other parties
      - What CA certs will you trust?
      - Each server will have its own ring and own cert or shared?

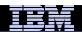

## Planning, Planning, Planning(2 of 3)

- -If you are a local CA which issues certs to the other systems
  - who should be responsible to keep track of the expiry date? 'you' as the issuer or 'they' as the requestors?
  - –when to renew your CA cert?
    - –A 10 year validity CA cert should not issue 2 year validity cert after the 8<sup>th</sup> year

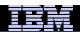

## Planning, Planning (3 of 3)

- How to keep track of the expiration dates of all the certificates in the system?
  - -Spreadsheets?
  - -Utilities?
  - -Automation for renew?
  - –Use certificate management vendor products?

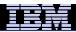

## Build or Buy? (1 of 2)

- Who will be validating your certificate?
  - -Global internet customers
    - Easier to buy from a well known CA since it is already installed in the browsers' certificate store

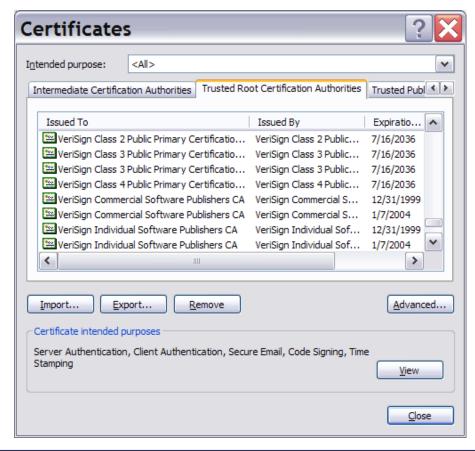

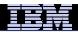

## Build or Buy? (2 of 2)

- -Internal servers, employees
  - Build your own since you can have the internal CA certs distributed easily
- Business partners
  - -Either way
  - -If you already built a trust relationship with the partners, there should be no problem for them to install your CA cert

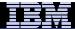

## Part 5 - Introduction to PKI Services

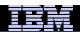

### z/OS PKI Services Overview

- Enable customers to run their own Certificate Authority to issue certificates for internal or external use
- A component on z/OS since V1R3, V2R1 will be available this year
- Closely tied to RACF
  - The CA cert must be installed in RACF's key ring
  - Authority checking goes through RACF's callable service
- Provide more functions than RACDCERT as a Certificate Authority, eg.
  - email notification to notify
    - end user for completed certificate request and expiration warning or a renewed certificate
    - administrator for pending requests
- Generation and administration of certificates via customizable web pages

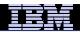

## Benefits of using z/OS PKI Services (1 of 2)

- Supports popular protocols
  - ➤ Support Simple Certificate Enrollment Protocol (SCEP) for routers to request certificates automatically
  - Support Certificate Management Protocol (CMP) clients to communicate with PKI Services
  - Provide certificate status through Certificate Revocation List(CRL) and Online Certificate Status Protocol (OCSP)
- Provide customizable features that the other CAs may not have
  - Provide expiration notification and automatic renewal
  - Provide options for requestor to generate his own key pair or request the PKI CA to generate it
  - Support the creation of custom extensions

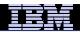

## Benefits of using z/OS PKI Services (2 of 2)

- Not a priced product. Licensed with z/OS
  - A cost efficient alternative for government or companies purchasing certificates
- Leverage existing z/OS skills and resources
- Run in separate z/OS partitions (integrity of zSeries LPARs)
- Scalable (Sysplex exploitation)
- The CA's private key can be protected under Crypto hardware

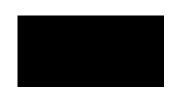

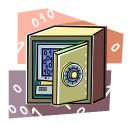

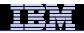

# Certificate Life Cycle – This is why you need PKI Services

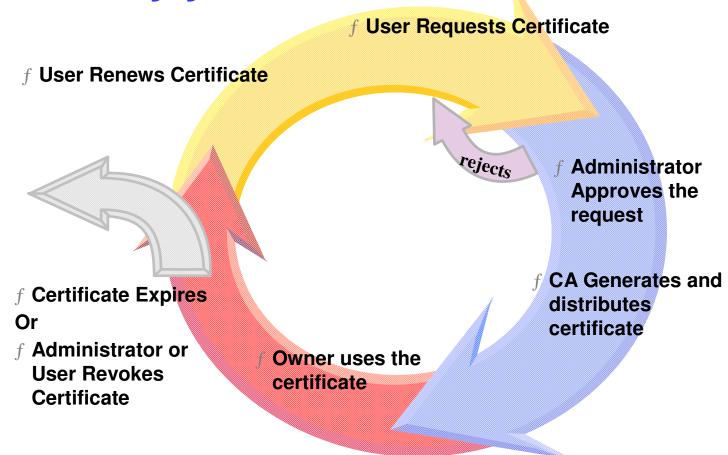

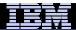

107 © 2014 IBM Corporation

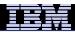

#### z/OS PKI Services structure

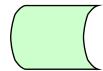

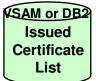

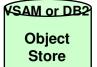

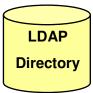

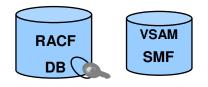

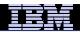

# z/OS PKI Services Process Flow – a simplified sample view

- 1. User contacts PKI Services to request for certificate
- 2. CGI/JSP constructs a web page for user to input information
- CGI/JSP packages all the info and send to the callable service
- 4. Callable service calls the daemon to generate the request object and put it in the Request objects DB
- 5. Administrator approves the request through the administrator web page
- CGI/JSP calls callable service which in turn calls the daemon to create the certificate, sign with the CA key in the RACF DB
- 7. Certificate is placed in the Issued Cert List DB
- 8. Certificate is sent to the user

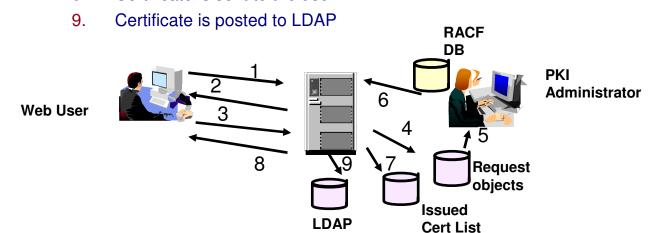

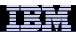

# **Customization**

- Configuaration file pkiserv.conf (used by the PKI Services daemon)
  - Contains mainly setup information for PKI Services
  - May contain certificate information applies to all types of certificates that PKI Services creates
- Template file pkiserv.tmpl (used by the PKI Services CGIs), pkitmpl.xml (used by PKI Services JSPs)
  - Provides different types of certificate template
    - Browser certificate key generated by browser
    - Server certificate key generated by server
    - Key certificate key generated by PKI CA
  - Each template contains certificate information that is specific to a certain type of certificate
    - S/MIME, IPSEC, SSL, CA, Windows Logon...

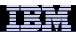

# Recent enhancements (1 of 2)

#### V1R12

- Support Elliptic Cryptographic Curve (ECC) keys, in addition to RSA and DSA keys
- Support Certificate Management Protocol (CMP) clients to communicate with PKI Services
- Provide automatic detection and correction on the potential problem causing by the used serial number
- Provide utilities to post certificates and Certificate Revocation List (CRL) on demand.
- Provide configurable time switches for the housekeeping tasks
- Support the creation of custom extensions to certificate
- Support the creation of Subject Alternate Name that contains multiple instances of each of the General Name forms
- Support the creation of certificates with expiration dates in the far future

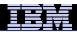

# Recent enhancements (2 of 2)

#### **V1R13**

- Hardware Elliptic Curve Cryptography (ECC) support PKI Services can use a hardware ECC certificate as its CA certificate.
- Optional Use of DB2 for ObjectStore and Issued Certificate List backends - Allow PKI customers who needs a large number of certificates to make use of the scalability and flexibility of DB2. Utilities to migrate existing PKI data from VSAM to DB2 are provided.
- Enable the Mozilla base browsers on both the Windows and Linux platform to use the smart card to generate certificates. Support PKI web pages to run on Internet Explorer version 8.
- Support large Certificate Revocation Lists (CRLs) for customers whose applications only support a small number of CRL distribution points.

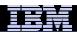

# **New enhancements**

#### **V2R1**

- Create secure key in TKDS during certificate creation and return a PKCS#12 package containing the secure key to the requestor
- Create Extended Validation (EV) certificates which can raise the level of trustworthiness on a website since they were issued under stricter requirement
- Provide granular administration authorization control on requests and certificates based on the domain, action and the template. A switch is provided to turn on this granular check
- Allow the creation of certificate with the path length value in the Basic Constraints extension to restrict a subordinate CA from signing another subordinate CA
- Enable PKI Services to optionally issue console message when CRL processing ends, which can act as a trigger for some automation processing

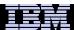

# Using RACF or PKI Services as a CA?

| Use RACDCERT if                                                  | Use PKI Services if                                               |
|------------------------------------------------------------------|-------------------------------------------------------------------|
| Just need to generate a handful of certificates                  | Need to generate a large number of certificates                   |
| You can manually keep track of the expiration dates of the certs | You want to get notification on the expiration dates of the certs |
| You want to manually send the certs to the other parties         | You want the other parties to retrieve the certs themselves       |
| You don't care if the certs are revoked                          | You want the certs to be checked for revocation status            |
| You just need basic extensions in the certs                      | You want more supported extensions in the certs                   |

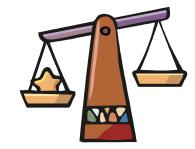

Note: PKI Services does not have any function to manage the key ring. Ring management is provided by RACF.

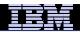

# An user experience - saves millions by using z/OS PKI Services

Data is provided by Vicente Ranieri Junior who works with Banco do Brasil in deploying PKI Services

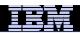

#### **Banco do Brasil**

- Owned by the Brazilian government
- The largest bank in Brazil
- Over 200 years old
- It maintains 4,000 banking locations throughout the country and more than a hundred international branches in 23 countries
- It has more than 40,000 ATM machines the largest number of ATM machines in the financial market
- 87,000 Employees
- More than 30,000,000 customers
- Currently, Banco do Brasil is among the 3 largest IBM zSeries customers worldwide

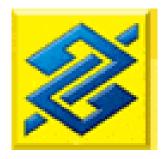

www.bb.com.br

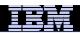

#### **Banco do Brasil Problem**

- In 2003, following a market trend, Banco do Brasil outsourced its network to two telephone companies in Brazil
- Banco do Brasil lost the control over the path security where their critical data are flowing
- In order to enhance the network security, the telephone companies had to establish a VPN tunnel for each router pair in the network providing privacy and authentication

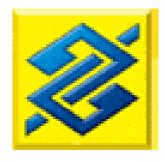

www.bb.com.br

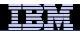

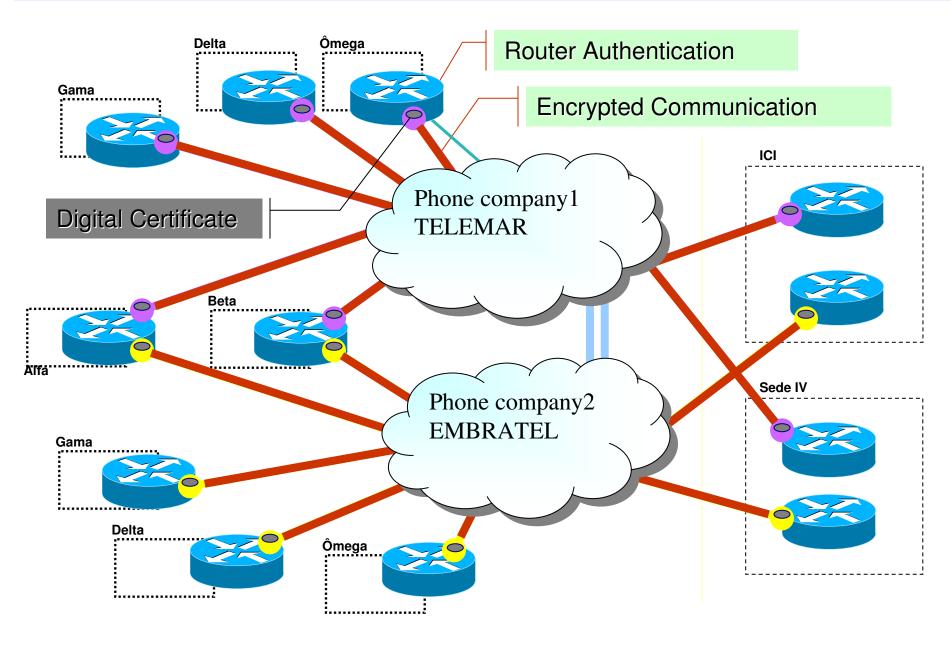

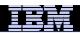

#### Number of Certificates needed at Banco do Brasil

### For Equipments and Applications – routers, internet banking

2007 : 14,000 digital certificates

Near Future: 66,000 digital certificates

#### For People – employees, bank lawyers

2007 : 2,000 digital certificates

Near Future: 80,000 digital certificates

The increase in projection number for certificates is due the 'extended services network' in which pharmacies, lottery booths need to be authenticated via certificates to perform small banking services.

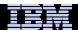

## Let's look at the YEARLY cost

| Cost of certs for Equipment and Applications |                |               |        |                |               |
|----------------------------------------------|----------------|---------------|--------|----------------|---------------|
| First Year                                   |                | Projected     |        |                |               |
| Qty                                          | Price per Cert | Total         | Qty.   | Price per Cert | Total         |
| 14,000                                       | 995.00         | 13,930,000.00 | 66,000 | 995.00         | 65,670,000.00 |

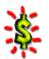

| Cost of certs for People |                |           |           |                |              |
|--------------------------|----------------|-----------|-----------|----------------|--------------|
| First Year               |                |           | Projected |                |              |
| Qty                      | Price per Cert | Total     | Qty.      | Price per Cert | Total        |
| 2,000                    | <b>*</b> 13.00 | 26,000.00 | 80,000    | * 13.00        | 1,040,000.00 |

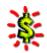

<sup>\*</sup> Special Price from Brazilian Government Agency CA

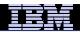

#### Solutions considered

### OpenCA

Pros : Free

Cons: No support

#### Windows Server Certificate Services

Pros : Support available

Cons: Scalabity issue, business continuity concern

#### z/OS PKI Services

Pros : Free, scalable, support available

 Cons: Some required certificate fields and protocol not supported yet

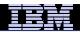

# **Banco do Brasil Solution(1 of 4)**

- Banco do Brasil submitted requirements to IBM to enhance PKI Services
- After knowing that the requirements were in plan, Banco do Brasil decided to start exploiting z/OS PKI Services to issue its VPN digital certificates

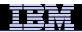

# **Banco do Brasil Solution(2 of 4)**

# VPN Tunnel Cisco Router Cisco Router

- In Brazil, there are 2 ways to be a certified CA
  - get a certification from the PKI Brazil government department which requires the PKI application runs alone on a separate machine (the bank is working on getting the acceptance that LPAR isolation is as good as a stand alone machine)
  - the issuer and the requester sign an agreement
- Banco do Brasil signed an agreement with the telephone companies

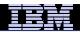

# **Banco do Brasil Solution(3 of 4)**

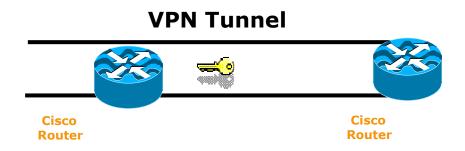

- Banco do Brasil network had its security dramatically improved with almost no additional cost (z/OS is their prime operating system and RACF was already deployed)
- In a week's time, PKI Services was set up and running in the test system
- Low consumption of MIPS to run PKI Services
- There are no extra head counts to run PKI Services
- The customer cost was only related to customize z/OS PKI Services pages to meet their requirements

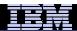

# **PKI Services Certificate Generation Application**

Install our CA certificate into your browser

Shipped sample

#### Choose one of the following:

| • | Request a new certificate using a model                                              |
|---|--------------------------------------------------------------------------------------|
|   | Select the certificate template to use as a model 1-Year PKI SSL Browser Certificate |
|   | Request Certificate                                                                  |
| • | Pick up a previously requested certificate                                           |
|   | Enter the assigned transaction ID                                                    |
|   | Select the certificate return type PKI Browser Certificate                           |
|   | Pick up Certificate                                                                  |
| • | Renew or revoke a previously issued browser certificate                              |
|   | Renew or Revoke Certificate                                                          |

· Administrators click here

Go to Administration Page

email: webmaster@your-company.com

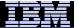

After customization

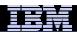

#### Shipped sample

#### Retrieve Your 1-Year PKI SSL Browser Certificate

#### Please bookmark this page

Since your certificate may not have been issued yet, we recommend that you create a bookmark to this location so that when you return to this bookmark, the browser will display your transaction ID. This is the easiest way to check your status.

| inter the assigned transaction ${\mathbb D}$ |                                                                                        |
|----------------------------------------------|----------------------------------------------------------------------------------------|
| IjTQjs0h/cpk2SHV++++++                       |                                                                                        |
| f you specified a pass phrase when submit    | ing the certificate request, type it here, exactly as you typed it on the request form |
| Retrieve and Install Certificate             |                                                                                        |

#### To check that your certificate installed properly, follow the procedure below:

Netscape V6 - Click Edit->Preferences, then Privacy and Security-> Certificates. Click the Manage Certificates button to start the Certificate Manager. Your new certificate should appear in the Your Certificates list. Select it then click View to see more information.

Netscape V4 - Click the Security button, then Certificates-> Yours. Your certificate should appear in the list. Select it then click Verify.

Internet Explorer V5 - Click Tools->Internet Options, then Content, Certificates. Your certificate should appear in the Personal list. Click Advanced to see additional information.

Home page

email: webmaster@your-company.com

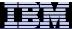

After customization

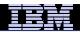

# **Banco do Brasil Solution(4 of 4)**

- Both telephone companies that outsourced Banco do Brasil network request and receive the VPN digital certificates through PKI Services web interface
- The phone companies send the serial numbers of the routers that need certificates to a manager
- They then use the RACF IDs in the Bank's system to request certificates for the routers
- The administrator checks if there's an email from the manager on the routers before the requests are approved
- The certificates are issued with 1 to 2 years' validity period

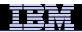

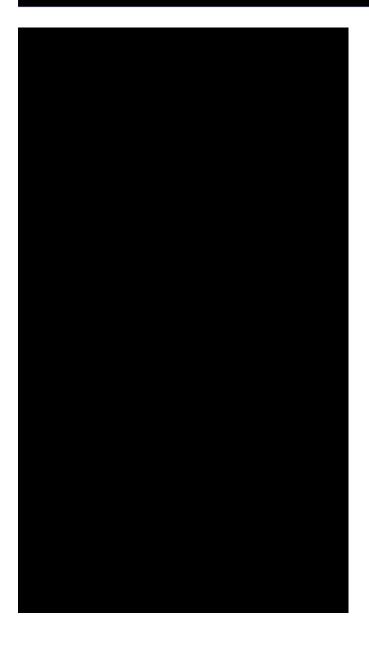

#### **Performance**

- Measured in a z900 model 2064-104 with hardware encryption and VSAM buffering
- 19.2 certificates created per second
- With 1+ million certificates created, queries with a requestor value specified as criteria returned in less than 1 second.
- With 1+ million certificates created and 5% revoked, CRL refreshing in LDAP (using 3055 CRL distribution points) took an average of 3 minutes.

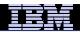

# **Summary**

- z/OS PKI Services is a complete Certification Authority package running under z/OS.
- It provides full certificate life cycle management
- No cost per issued digital certificate
- It is a very Secure, Scalable and Available PKI solution

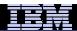

# Part 6 - Hands on Lab on PKI Services

A separate hardcopy will be provided

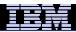

# **Objectives of this Lab**

# At the end of this lab, you will be able to

- Submit and approve a certificate request for
  - A certificate with key pair generated by the browser EX 1
  - A certificate with key pair generated by PKI Services EX 2
  - A certificate with key pair generated on a z/OS server EX 3
- View the installed certificate from the IE broswer EX 4
- Revoke/Suspend a certificate EX 5
- Check the certificate status EX 6
  - Certificate Revocation List (CRL)
  - Online Certificate Status Protocol (OCSP)
- Customize PKI Services EX 7
  - Configuration file pkiserv.conf
  - Template file pkiserv.tmpl

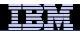

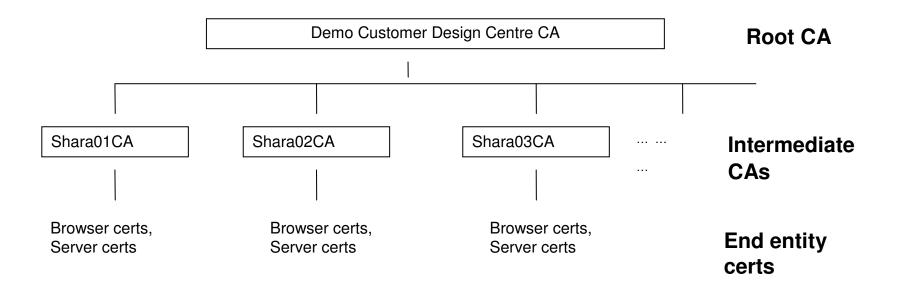

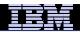

**Exercise Instructions:** 

Note 1: All the references of xx refer to the number part of your assigned id, eg. 01 if your assigned ID is sharb01)

Note 2: You will play both roles as an end user and as an administrator in the lab. The tasks performed by an end user and an administrator are indicated by a male and a female icon respectively -

Note 3: If you are not familiar with the MVS/OMVS system, you may refer to Appendix 1 to get some hints.

You are on your way to earn your 66 millions!!!

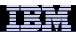

# References

IBM Education Assistant web site:

http://publib.boulder.ibm.com/infocenter/ieduasst/stgv1r0/index.jsp

RACF web site:

http://www.ibm.com/servers/eserver/zseries/zos/racf

PKI Services web site:

http://www.ibm.com/servers/eserver/zseries/zos/pki

IBM Redbooks

z/OS V1 R8 RACF Implementation

Security Server Manuals:

**RACF Command Language Reference** 

**RACF Security Administrator's Guide** 

Cryptographic Server Manual

**Cryptographic Services System Secure Sockets Layer Programming** 

RFCs

RFC2459 - Internet X.509 Public Key Infrastructure Certificate and CRL Profile

RFC5280 - Internet X.509 Public Key Infrastructure Certificate and Certificate Revocation List (CRL) Profile